# **Systèmes d'exploitation: exercices**

## **Objectifs:**

- Identifier les fonctions d'un système d'exploitation.
- Utiliser les commandes de base en ligne de commande.
- Gérer les droits et permissions d'accès aux fichiers.
- Les différences entre systèmes d'exploitation libres et propriétaires sont évoquées.

## **Exercice 1:**

Pour l'exercice on considère l'arborescence suivante :

Les noms de répertoires sont encadrés.

 $On$ suppose vous êtes sous la session de l'utilisateur carole donc le répertoire par défaut est:/home/carole

## **Partie A**

Décrire l'effet de chacune des commandes suivantes, en supposant qu'elles sont exécutées les unes à la suite des autres.

- 1. cd  $\sim$ 
	- > Quel est le répertoire courant (ou se retrouve-t-on) ? Comment le vérifier ?
- 2. mkdir NSI
- 3. mkdir NSI/TP\_SHELL
	- > Quelle est la nouvelle arborescence à partir du répertoire carole ?
- 4. cd NSI/TP\_SHELL
- $5.$  cd  $.$ 
	- > Quel est alors le répertoire courant ?
- $6.1s$ 
	- > Quel est le résultat suite à cette commande ? Quel est l'affichage ?
- 7. chmod u+rwx, g-rwx, o-rwx TP\_SHELL
	- → Quel est le résultat de cette commande ? Quel est l'affichage ? Comment visualiser le résultat ? (aide: si besoin voir la question **b.** de cet exercice)
- 8. touch devoir.txt
- 9. cp devoir.txt /home/carole/devoir.old
	- > Quel est le résultat de cette commande ? Quel est l'affichage ?
	- ▶ Quels fichiers sont dans le répertoire carole ? Même question dans le répertoire NSI ? Même question dans le répertoire TP\_SHELL ?
- mv /home/carole/image1.jpg /home/basile 10.
	- > Schématiser l'arborescence finale des répertoires et fichiers à partir du répertoire carole.
	- > Dans l'arborescence totale combien de fichiers devoir.txt ?
	- > Dans quel cas la commande 10. se réalisera correctement ?

## **Partie B**

L'instruction chmod permet de modifier les droits et permissions des fichiers et répertoires.

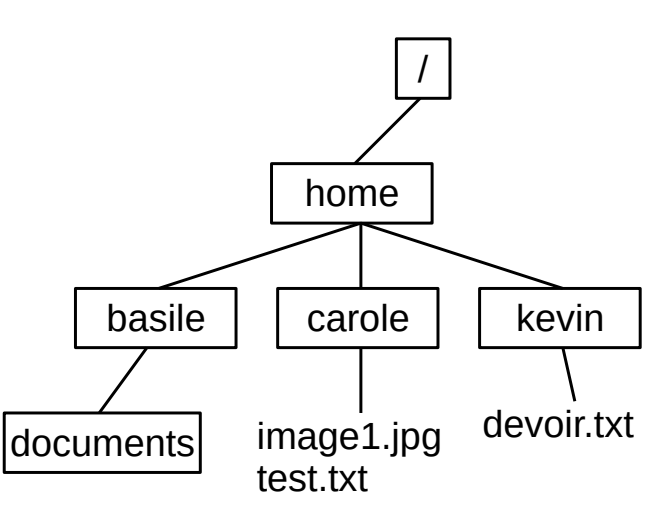

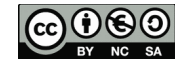

 $1<sup>ère</sup> NSI$ 

Séquence 8 : Systèmes d'exploitation.

(les arguments d'une commande peuvent se suivre séparé par une virgule sans espace. Par exemple, la commande

### chmod u-rwx,u+r chemin\_répertoire\_ou\_fichier

supprime les droits r, w et x à l'utilisateur par défaut avant de (re)donner le droit r à l'utilisateur par défaut sur chemin répertoire ou fichier)

Ainsi le répertoire NSI créé précédemment a par défaut les droits : drwxr-xr-x.

- a) Ouelle est la commande pour lister (visualiser) les droits du répertoire NSI ?
- b) Que signifie le premier caractère d dans les droits de NSI ?
- **c)** Quels sont pour le répertoire NSI les droits de l'utilisateur par défaut ? Du groupe ? Des autres ?
- d) Quelle est la commande pour que les droits de NSI deviennent drw-r-----
- e) Quelle est la commande pour que les droits de NSI deviennent drwxrwxrwx

## **Partie C**

Donner les commandes permettant de mettre les permissions demandées, quelles que soientt les permissions initiales sur le fichier ou répertoire. On suppose que les répertoires NSI et NSI/TP\_SHELL existent.

a) Commande pour que le répertoire personnel possède tous les droits pour l'utilisateur et uniquement le droit d'exécution pour le groupe et les autres.

b) Commande pour que les répertoires NSI et NSI/TP\_SHELL possèdent tous les droits pour l'utilisateur et les droits de lecture/exécution pour le groupe et les autres (une commande par répertoire)

c) Commande pour que le fichier lisible.txt du répertoire NSI/TP\_SHELL (on suppose qu'il existe) possède les droits de lecture/écriture pour l'utilisateur et uniquement les droits de lectures pour le groupe et les autres.

d) Commande pour que le fichier test.txt du répertoire par défaut possède les droits de lecture/écriture pour l'utilisateur et aucun droits pour le groupe et les autres.

### **Partie D**

Quel est l'effet des commandes suivantes, quel seraient alors les droits affichés (10 premiers caractères) pour les fichiers et répertoires.

- a) chmod  $o-rx$ ,  $o+w \sim$ /devoir.txt
- b) chmod  $u+wrx, q-wrx, o-wx, o+r \sim/NST$
- c) chmod 777 test.txt
- d) chmod 025 /home/carole

## **Exercice 2 :**

On suppose que l'on se trouve dans un répertoire TEST, que ce dernier est vide et que l'on exécute les sept commandes suivantes.

- 1. mkdir a b c d  $\vert$ 5. cd .. 2. touch  $a/t.txt$  d/foo.txt  $\begin{array}{ccc} |6. \text{ cp} * \text{/*}. \text{txt c/g} \end{array}$ 3. cd c  $\vert$  7. rm -rf d 4. mkdir ../d/e f g
- ti) **Dessiner l'arborescence** des fichiers et répertoires à partir du répertoire TEST après la ligne 4.
- b) **Dessiner l'arborescence** des fichiers et répertoires à partir du répertoire TEST après la ligne 7. ( Aide: pour la ligne 6. cf complément au cours motif *glob* avant exercice 4)

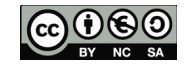

## $1<sup>ère</sup>$  NSI  **Exercice 3 :**

On suppose que votre répertoire par **défaut** est le répertoire : /home/utilisateur1 et qu'il est **vide**.

### **Partie A**

Déterminer **les commandes** permettant de **réaliser** les actions suivantes (qui vont s'enchaîner):

a) Quelle/s est/sont la/les commande/s pour obtenir le manuel ou de l'aide sur la commande mv ?

b) Commande pour déterminer le répertoire **courant** (ici le répertoire par **défaut**) dans la hiérarchie des répertoires ?

c) Commande pour lister le répertoire **courant**. (Y a t-il des fichiers, des répertoires dans ce répertoire ?)

- d) Commande pour lister le répertoires /bin ?
- e) Commande pour créer sous votre répertoire courant deux sous-répertoires : "Source" et "Data" ?
- f) Commande pour se positionner sous "Source" ?
- g) Commande pour lister le répertoire courant ?
- h) Commande pour revenir sur le répertoire de départ ?
- i) Commande pour détruire "Source" ?
- j) Commande pour créer un fichier nommé "Mon\_fichier.old" ?
- k) Commande pour créer un fichier nommé "Mon\_fichier2" ?
- l) Commande pour créer un répertoire "Old" ?

m) Commande pour déplacer les fichiers avec l'extension old vers le répertoire "01d" ? (Aide : voir encadré « compléments de cours » avant l'exercice 4)

n) Commande pour copier les fichiers sans extension dans le répertoire "Data" ? (Aide : voir encadré « compléments de cours » avant l'exercice 4)

o) Schématiser l'arborescence des répertoires et fichiers à partir du répertoire courant de départ (les répertoires seront encadrés)

- p) Commande pour déterminer la taille totale des fichiers contenus dans le répertoire courant ?
- q) Commande pour effacer tous les fichiers créés ?

### **Complément au cours :**

### Motifs *glob*

Dans une commande de la forme : utilisateur\$ commande arg1 arg2 ... argn

Les arguments arg1 arg2 … argn peuvent contenir des caractères normaux et des caractères spéciaux : « \* », « ? » et des ensembles de caractères entre crochet [ ]. Les motif *glob* permettent de représenter avec une expression très compacte un ensemble de noms de fichiers potentiellement grand.

Par exemple le caractère « \* » signifie « n'importe quelle séquence de caractères (potentiellement vide) ».

Ainsi dans le répertoire utilisateur, le motif *glob* Photos/img\_\*.jpg permet de lister d'un seul coup tous les noms de fichiers qui commencent par img\_ et qui se terminent par .jpg, avec n'importe quelle suite de caractères entre les deux.

Le caractère « ? » est quand à lui remplacé par un seul caractère quelconque.

Le motif [123aE] correspond ici aux caractères 1 ou 2 ou 3 ou a ou E . (nb : dans une série logique on peut utiliser le caractère - , et le caractère ^ exclu des caractères :

Le motif [^5-9] exclu les entiers entre 5 et 9 inclus.

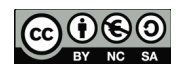

#### 1<sup>ère</sup> NSI

??? une chaîne de exactement 3 caractères quelconque (sauf vide).

[A-Z]\* une chaîne d'au moins 1 caractère qui commence par une lettre majuscule.

? [^0-9]? une chaîne de 3 caractères exactement, et dont le deuxième n'est pas un chiffre.

## **Exercice 4:**

Exemples :

Pour chacun des motifs glob ci-dessous, donner une suite de caractères (de longueur au moins un) reconnue par le motif.

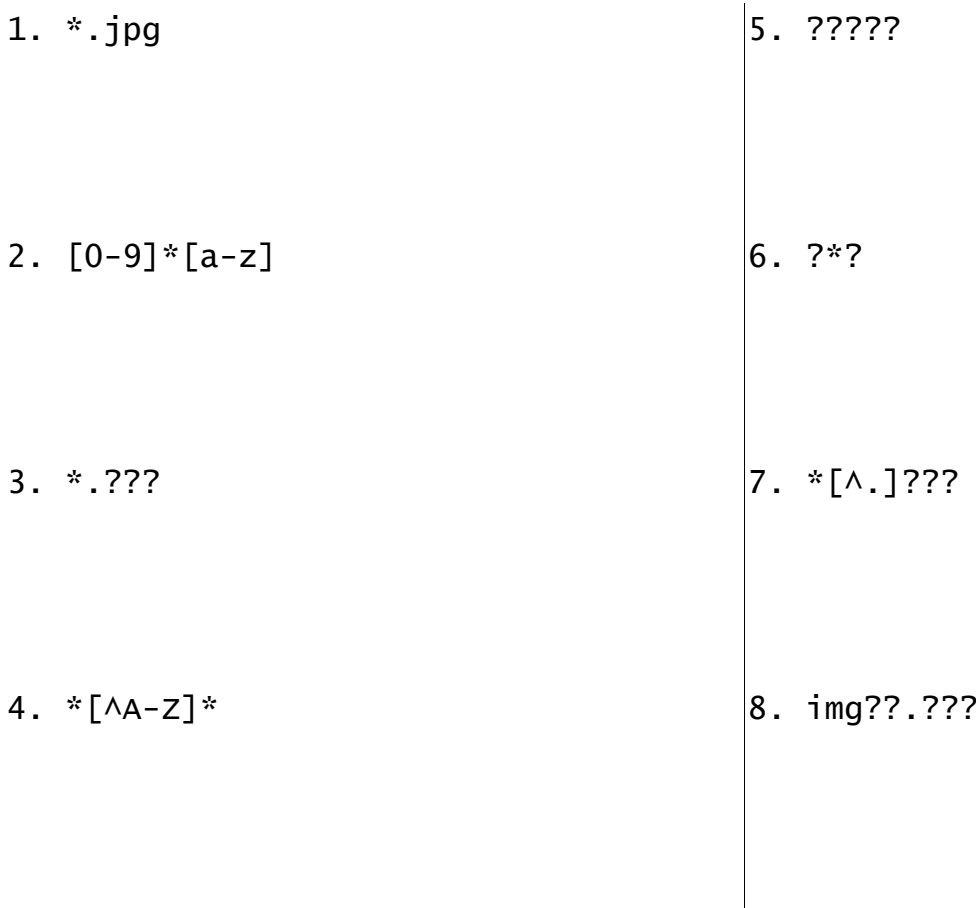

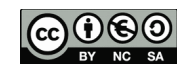